Query Management Facility™

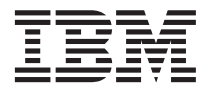

# Introduzione a QMF

*Versione 7 Rilascio 2*

Query Management Facility™

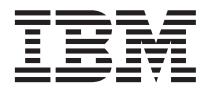

# Introduzione a QMF

*Versione 7 Rilascio 2*

#### **Nota**

Prima di utilizzare questo prodotto e le relative informazioni, consultare la sezione ["Informazioni particolari" a](#page-50-0) [pagina 43](#page-50-0).

#### **Seconda edizione (Marzo 2002)**

Questa edizione si riferisce al programma Query Management Facility, un'applicazione di DB2 Universal Database Server per OS/390 (DB2 UDB per OS/390), 5675–DB2, Versione 7 Rilascio 1 e al programma Query Management Facility, un'applicazione di DATABASE 2 Server per VM e VSE, (DB2 per VM e VSE), 5697–F42, Versione 7 Rilascio 1 e a tutti i successivi rilasci, versioni e modifiche, se non diversamente indicato nelle nuove edizioni.

Questa edizione sostituisce e rende obsoleta l'edizione precedente, GC13-2904-00.

Come ultima pagina del manuale è stato predisposto un foglio riservato ai commenti del lettore. Se il foglio è stato rimosso, eventuali commenti possono essere inviati alla:

Selfin S.p.A. Translation Assurance via F. Giordani, 7 80122 - NAPOLI

Tutti i commenti e i suggerimenti inviati potranno essere utilizzati liberamente dall'IBM e dalla Selfin e diventeranno proprietà esclusiva delle stesse.

**© Copyright International Business Machines Corporation 1983, 2002. Tutti i diritti riservati.**

# **Indice**

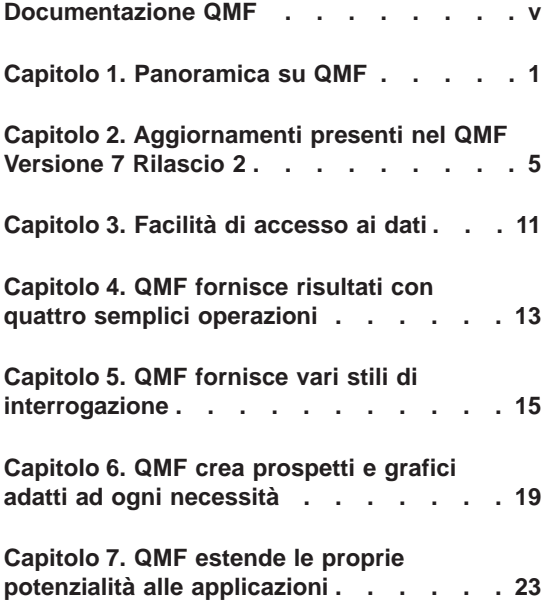

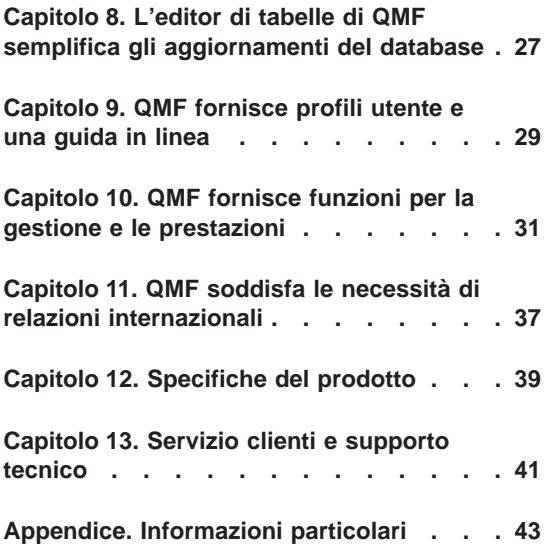

# <span id="page-6-0"></span>**Documentazione QMF**

L'acquisto delle pubblicazioni può essere effettuato rivolgendosi direttamente al proprio rappresentante IBM.

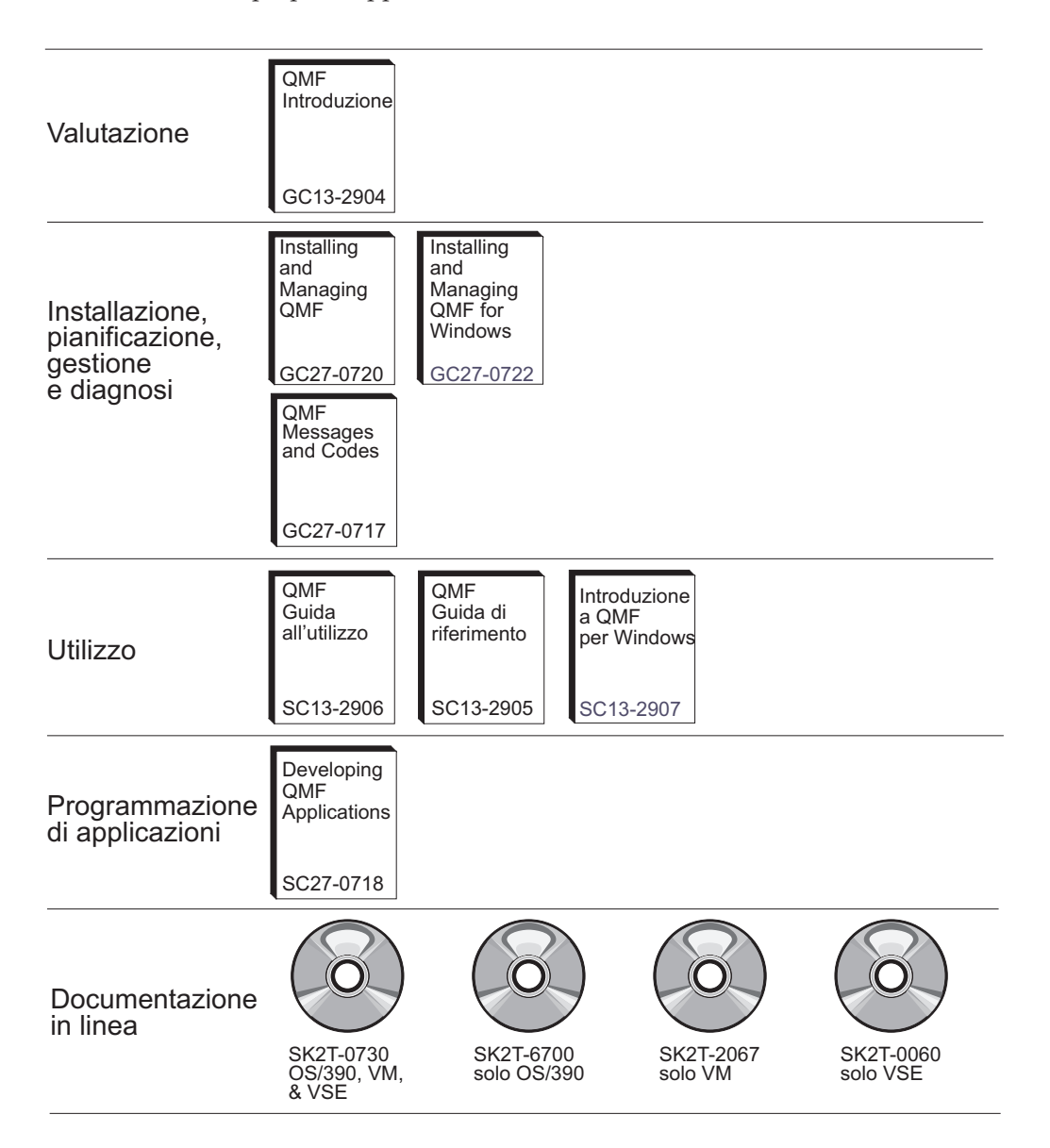

**Documentazione QMF**

# <span id="page-8-0"></span>**Capitolo 1. Panoramica su QMF**

IBM® QMF Query Management Facility è uno strumento potente ed affidabile che esegue interrogazioni e prospetti per il database relazionale Management System Family DB2®. dotato di un'interfaccia interattiva semplice ed intuitiva. Anche senza esperienza di elaborazione dati, è possibile richiamare, creare, aggiornare, inserire o cancellare dati memorizzati in DB2.

QMF offre una soluzione completa che consente di accedere ad una grande quantità di dati e di condividere interrogazioni e prospetti aziendali. Inoltre, consente di implementare soluzioni distribuite, controllate o client/server. In aggiunta, è possibile utilizzare QMF per pubblicare i prospetti su Internet visualizzabili con un qualsiasi browser web.

Le aziende che hanno tratto benifici nella produttività grazie all'utilizzo di QMF, hanno identificato il bisogno di strumenti per la gestione delle prestazioni nell'ambiente QMF. QMF HPO per OS/390® e z/OS™ viene fornito per migliorare la gestione delle prestazioni e facilitare l'amministrazione di QMF. Questo insieme di strumenti integrati per l'accrescimento delle prestazioni è composto da tre funzioni: QMF HPO/Manager, QMF HPO/Compiler e QMF per Windows.

Con QMF per Windows è possibile riutilizzare oggetti host QMF esistenti, (interrogazioni, moduli e procedure) oppure creare nuovi oggetti dall'ambiente Windows. E' inoltre possibile integrare i risultati di un'interrogazione con diversi strumenti del desktop di Windows, come ad esempio un foglio elettronico e dei database del desktop.

QMF viene eseguito su piattaforme OS/390 e z/OS, VM®, e VSE<sup>™</sup>. QMF per Windows viene eseguito su Microsoft® Windows® 95, 98, ME, NT, XP e 2000.

#### **Accesso dati**

E' possibile accedere ad una vasta gamma di origine di dati tramite QMF, compresi i dati operativi o di magazzino da molte piattaforme: DB2 per OS/390 e z/OS, MVS™, VM, VSE e Windows. Utilizzando IBM DataJoiner<sup>®</sup>, è possibile accedere ai dati non relazionali, come IMS™ e VSAM, oltre ai dati da altre piattaforme.

## **Prestazioni, gestione e controllo**

I responsabili del database possono utilizzare la funzione QMF HPO (High Performance Option) per:

- Controllare l'utilizzo delle risorse
- Gestire oggetti QMF
- Tenere traccia dell'utilizzo degli oggetti
- Cancellare gli oggetti obsoleti
- v Compilare interrogazioni e prospetti in programmi COBOL per migliorare le prestazioni.

Con QMF HPO, le informazioni del database diventano un elemento ben gestito dell'intero assetto aziendale.

## **QMF HPO**

La funzione QMF HPO è formata da tre componenti principali:

- QMF HPO/Manager
- QMF HPO/Compiler
- QMF per Windows

## **QMF HPO/Manager**

Il componente QMF HPO/Manager è formato da un gruppo di funzioni che migliorano le funzioni di gestione degli oggetti, incluso un programma di gestione preventiva per l'analisi delle interrogazioni QMF. Le funzioni di gestione consentono di creare controlli per la protezione delle applicazioni durante l'invio delle informazioni "su richiesta". Vengono inclusi diversi parametri di gestione:

- Pianificazione tramite ora del giorno oppure giorno della settimana.
- Caricamento del numero massimo di righe
- v Possibilità di inserire istruzioni SQL e comandi QMF
- v Controllo dell'utilizzo delle risorse in base all'utilizzo di comandi QMF ed istruzioni SQL

## **QMF HPO/Compiler**

Il componente QMF HPO/Compiler consente di convertire interrogazioni e prospetti in programmi in linguaggio COBOL OS/VS o COBOL II. In questo modo, vengono ridotti:

- v Consumo della CPU
- Contesa dei cataloghi DB2
- Costi di gestioni di DB2 Optimizer
- v Problemi di sicurezza, poichè i programmi convertiti utilizzano SQL (Structured Query Language)al posto di SQL dinamico

#### **QMF per Windows**

Per gli utenti che dispongono di database DB2 di diverse dimensioni, QMF per Windows fornisce uno strumento di interrogazione point-and-click basato sull'interfaccia Windows.

Utilizzando QMF per Windows, è possibile eseguire interrogazioni mirate o interrogazioni DB2 automatiche utilizzando moduli ed interrogazioni QMF esistenti. Inoltre, è possibile integrare i risultati nello strumento del desktop Windows OLE 2 preferito, come ad esempio Lotus<sup>®</sup> 1-2-3<sup>®</sup>@server oppure nei fogli elettronici Microsoft® Excel®.

QMF per Windows include un'interfaccia API basata su Windows che consente di rendere automatiche le attività di interrogazione, aggiornamento e distribuzione dei prospetti e di controllare l'utilizzo delle risorse in modo centralizzato.

Inoltre, QMF per Windows fornisce il supporto per le funzioni chiave, come quelle riportate di seguito:

- $\cdot$  TCP/IP
- SOL statiche
- v Creazione e modifica di procedure e moduli QMF
- v Editor di tabelle a schermo intero per l'aggiornamento dei dati aziendali

#### **Sviluppo applicazioni**

Gli sviluppatori di applicazioni possono utilizzare QMF o QMF per Windows per creare rapidamente prototipi o applicazioni. I benifici possono includere alta produttività, efficienza e costi più bassi.

#### **QMF per Windows try and buy**

Una volta acquistato ed installato DB2, è possibile installare QMF per Windows versione 7.2 per un periodo di prova. QMF per Windows può essere scaricato per un periodo di prova di 60 giorni dal sito web QMF: www.ibm.com/qmf.

# <span id="page-12-0"></span>**Capitolo 2. Aggiornamenti presenti nel QMF Versione 7 Rilascio 2**

QMF Versione 7.2 fornisce nuove funzioni per la stazione di lavoro e miglioramenti per il mainframe che facilitano l'accesso e la visualizzazione dei dati critici.

A partire dalla versione 6 e continuando con la versione 7.2, QMF, QMF HPO e QMF per Windows sono funzioni di DB2 su piattaforme z/OS.

# **Miglioramenti di QMF versione 7.2**

QMF versione 7.2 fornisce miglioramenti per la distribuzione dei dati di impresa, per l'integrazione della funzione DB2 e per la semplicità di utilizzo. ad esempio:

#### **Miglioramenti per l'utente finale**

- v Il comando QMF ELENCA TABELLE è stato potenziato per lavorare con gruppi di autorità definiti dagli ID di autorità secondaria DB2.
- QMF Installation User Exit Facility, DSQUOPTS, è stato aggiunto in modo da consentire agli utenti QMF di sovrascrivere i valori predefiniti delle variabili globali DSQEC\_SHARE e DSQEC\_DISABLEADM.
- v Il comando QMF COLLEGA fornisce ora un supporto uniforme di DB2 for OS/390 USERID e PASSWORD attraverso tre piattaforme QMF : VM, VSE, OS/390 e z/OS.
- Agli utenti viene richiesta la conferma prima di eliminare le modiche negli oggetti in INTERR, PROC, FORM e PROFILO. Ciò si basa sulle nuove variabili globali (consultare Administrator Enhancements di seguito riportato). Se è necessario eliminare i cambiamenti, all'utente ne viene richiesta conferma.
- v E'stato aggiunto supporto per diverse versioni nuove di DB2 UDB per OS/390 e z/OS Versione 7.1 SQLCODES.

#### **Administrator enhancements**

- Sono state aggiunte le nuove variabili globali DSQAO\_QMFADM e DSQEC\_DISABLEADM per aiutare il responsabile di QMF nella funzione di verifica e e disabilitazione.
- Sono state aggiunte le nuove variabili globali DSQEC\_PROTECT\_QUERY, DSQEC\_PROTECT\_PROC, e DSQEC\_PROTECT\_ENABLE per proteggere le modifiche negli oggetti INTERR, PROC, FORM e PROFILO.
- Le installazioni DB2 per OS/390 e z/OS possono beneficiare dell'introduzione e formalizzazione di un nuova libreria utente di QMF, QMF720.SDSQEXIT. Tale libreria può essere utilizzata per memorizzare la versione modificata dell'utente di DSQUOPTS, le uscite di ora e data dell'utente locale, i codici di edit QMF, e i programmi di interfaccia richiamabile QMF.
- v E' stata abilitata IBM License Manager (ILM) per QMF Versione 7.2 su OS/390. L'applicabilità di tale supporto dipende dalla disponibilità della componente z/OS di IBM License Manager.
- QMF su VM, VSE e z/OS può ora collegarsi a DB2 per Linux/390 come server di applicazioni.
- v E'stato aggiunto un nuovo lavoro a OS/390 ed a VM per creare e creare di nuovo le viste QMF su qualsiasi database DB2 supportato. Ciò rende possibile creare QMF List Views per abilitare gli ID di autorizzazioni secondarie DB2.

#### **Abilitazione applicazione**

- v Il comando IMPOSTA VARGLOB è stato esteso per consentite all'autore di PROCEDURA di impostare il valore di una variabile globale al valore di un'altra.
- v E' stata aggiunta una nuova funzione @IF REXX alle definizioni FORM.CALC, FORM.CONDIZIONI, e FORM.COLONNE per fornire un'ampia possibilità di modificare condizionatamente la visualizzazione dei dati e dell'elaborazione NULL, Overflow e Undefined. Tale funzione simile ad un foglio elettronico fornisce agli autori del prospetto di QMF un ampio controllo sull'emissione del prospetto che si basa sui valori di immissione.

#### **Pubblicazioni**

I tre manuali *Installing and Managing QMF* (OS/390, VM e VSE) sono stati raccolti in un solo manuale. I capitoli relativi all'installazione sono separati da una piattaforma nella prima parte del manuale, mentre sono stati unificati i capitoli relativi alla gestione nella seconda metà dello stesso.

# **Nuovi componenti della famiglia di QMF Versione 7.2**

QQM (QMF Query Miner) e QMF Spatial Viewer rappresentano due componenti nuovi di QMF Versione 7.2

# **QQM (QMF Query Miner)**

QQM (QMF Query Miner) è un programma di Windows che crea i migliori candidati per i cubi OLAP dagli oggetti di interrogazione QMF. E' dotato di un'interfaccia GUI facile ad utilizzarsi per la ricerca ripetuta delle interrogazioni esistenti QMF. Tale GUI è simile a quella delle applicazioni di QMF per Windows e OLAP. QQM fornisce l'euristica (filtri), mostra la

statistica, e consente una consultazione agevole mediante interrogazioni, tabelle e colonne. I risultati euristici possono essere ordinati in diversi modi e gli utenti possono creare la propria euristica utilizzando QMF per Windows. Gli utenti possono creare uno schema utilizzando trascina selezione dai risultati visualizzati. Tale schema può essere successivamente esportato da QMF ed importato nelle applicazioni OLAP per fornire una definizione cubo di avvio.

#### **QMF Spatial Viewer**

QMF Spatial Viewer fornisce un'interfaccia al DB2 Spatial Extender dove QMF per Windows consente all'utente di visualizzare i risultati di un'interrogazione utilizzando la tecnologia imbedded ArcMap di ESRI;. E' ora possibile accedere ai dati GIS (Geographic Information Systems) memorizzati in DB2 Spatial Extender Versione 7.2 EE o EEE direttamente da QMF per Windows per visualizzare i dati mediante sovrapposizioni di mappa corrispondenti ad ogni interrogazione.

## **QMF HPO Versione 7.2**

I miglioramenti di QMF HPO Versione 7.2 includono:

- Traccia degli oggetti QMF potenziata per supportare simultaneamente un grande numero di utilizzatori QMF.
- v Gestione prioritaria delle elaborazioni QMF basata sul tempo ASU stimato.
- v Gestione prioritaria delle elaborazioni in batch di QMF mediante QMF HPO/Manager.
- v Associazione di programmi generati da QMF HPO/Compiler nei pacchetti in aggiunta o al posto di piani.

#### **Miglioramenti di QMF per Windows Versione 7.2**

I miglioramenti di QMF per Windows Versione 7.2 includono:

#### **Interfaccia utente**

- QMF per Windows supporta ora all'origine la visualizzazione di opzioni multiple per i risultati di interrogazioni, incluse aggregazioni, raggruppamenti e formattazione.Le opzioni sono tutte disponibili per mezzo di trascina selezione e facendo clic con il tastino destro del mouse.
- v Le opzioni di visualizzazione risultanti possono essere convertite in definizioni di moduli QMF.
- Una finestra di elenco oggetti potenziata, con una struttura ad albero in stile Windows, permette di effettuare la navigazione e l'ubicazione di oggetti QMF più intuitivamente.
- v La pianificazione del lavoro (tramite calendario, ora del giorno e altro) può ora essere creata da QMF per Windows.
- Le interrogazioni con l'utilizzo del linguaggio Java da un browser sono disponibili con il supporto servlet Java.
- OMF Report Center (precedentemente un prodotto da scaricare separatamente denominato ″Personal Portal″) è ora disponibile con QMF per Windows come installazione opzionale.
- v L'opzione per l'utilizzo dei moduli del DB2 (se installato) è disponibile quando l'Editore di tabelle di QMF per Windows viene richiamato.
- v Disponibilità di ulteriori icone per personalizzare la barra degli strumenti.
- Le password del DB2 possono essere ora "ricordate" durante l'esecuzione su Windows NT.
- v I risultati delle interrogazioni possono essere memorizzati su più di una colonna non contigua e ordinati con l'opzione giorno della settimana o mese dell'anno.
- Gli oggetti di QMF per Windows sono ora integrati con la libreria oggetti Data Warehouse Center.

# **Connettività del database per applicazioni distribuite**

- v Supporto per procedure memorizzate che inviano insiemi di risultati multipli tramite l'interfaccia CLI
- Supporto di oggetti sovradimensionati
- Supporto per condivisione dati DB2 per OS/390 migliorato
- Visualizzazione di informazioni specifiche CLI quando c'è una connessione CLI al server
- Nuove opzioni traccia includono CLI, TCP/IP, SQL inseriti, SQLAM, REXX, CPI-C e DDM

# **Supporto QMF host**

- Tutti i tipi di procedure host di QMF vengono supportate, incluse le procedure con logica REXX.
- Una barra degli strumenti è disponibile per immettere ed eseguire comandi QMF.
- Le condizioni dei moduli e le definizioni di colonna vengono ora supportate.
- Il comando RIPRISTINA VARGLOBAL viene ora supportato
- v Vengono ora definite le chiavi IPF che sia adattano alle definizioni di chiavey nell'host QMF host.

# **Supporto lingua nazionale**

v Le traduzioni in dicianove lingue ora includono il francese belga, il francese canadese, il portoghese, lo svizzero italiano, l'arabo (con supporto bidi) ed il cinese tradizionale.

• UNICODE

Per ulteriori informazioni relative agli strumenti integrati della famiglia QMF, andare al seguente indirizzo:

http://www.ibm.com/qmf

In questo sito sono disponibili una versione dimostrativa della Famiglia QMF ed una versione ″try and buy″ di QMF per Windows.

# <span id="page-18-0"></span>**Capitolo 3. Facilità di accesso ai dati**

Migliaia di aziende ed industrie utilizzano QMF per gestire i propri affari. QMF permette di creare e condividere conoscenze determinanti per la gestione degli affari all'interno delle compagnie e utilizza una robusta ed affidabile intelligenza su quasi ogni tipologia si scelga. E' possibile accedere a qualsiai tipo di dati DB2 o altri tipi con DB2 DataJoiner, ed integrarlo con gli strumenti del desktop di Windows o Internet. Le opzioni della piattaforma multipla di QMF permettono di sfruttare al massimo il proprio investimento a prescindere da dove sono memorizzati i dati. Non ha importanza se i dati sono di tipo operativo o informativo (dati di magazzino o datamart).

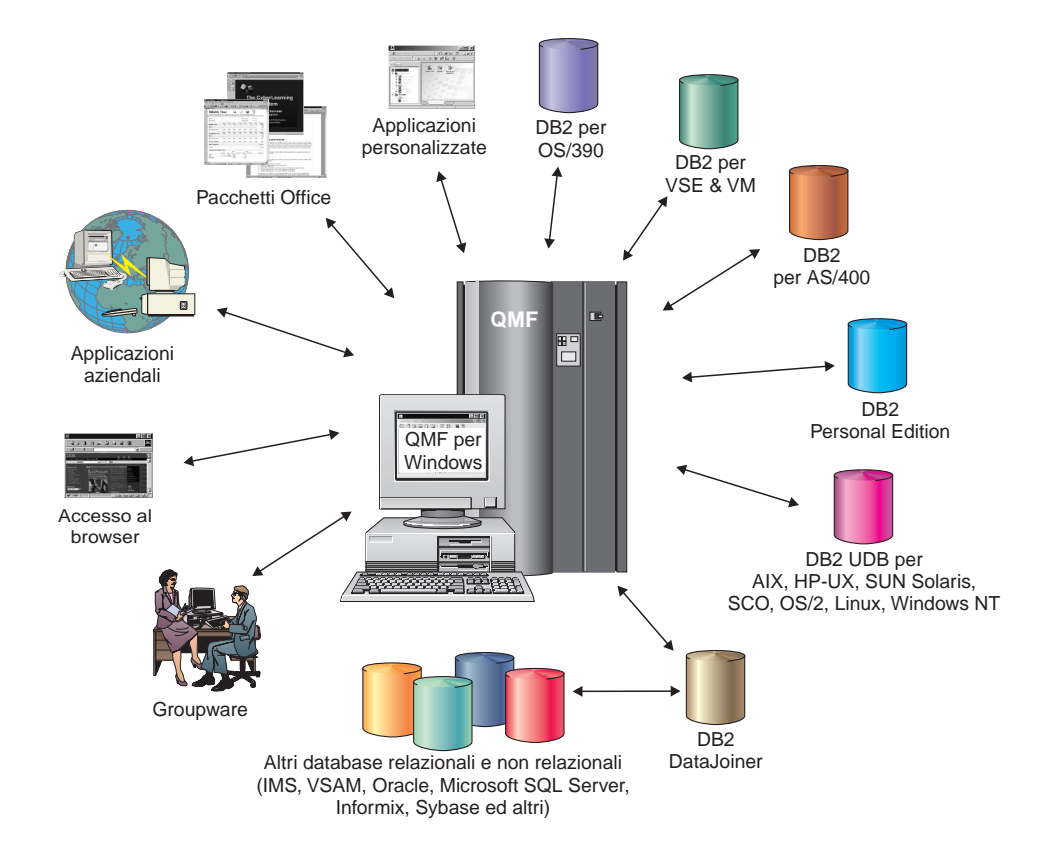

# <span id="page-20-0"></span>**Capitolo 4. QMF fornisce risultati con quattro semplici operazioni**

QMF richiama i dati necessari all'utente da un database relazionale e li presenta sotto forma di prospetto o grafico. Come riportato nella seguente figura, l'accesso e la presentazione dei dati utilizzando gli oggetti QMF è molto semplice. Una volta formattati i dati nel modo desiderato, è possibile visualizzarli oppure stamparli.

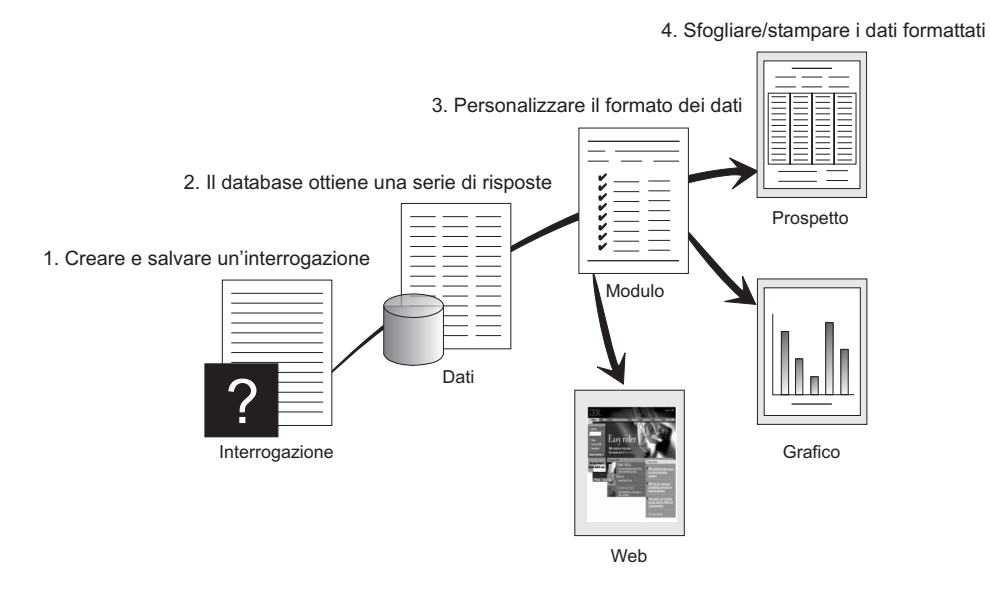

(1) Per richiamare informazioni contenute nel database, creare e salvare la richiesta in un'interrogazione QMF. Tale interrogazione ha la funzione di richiedere al database di richiamare informazioni specifiche. (2) QMF invia l'interrogazione al database in linguaggio SQL (Structured Query Language) ed il database crea la risposta. (3) QMF utilizza un formato di prospetto predefinito che consente di visualizzare i risultati frequentemente. Per visualizzare i dati in un formato personalizzato, è possibile utilizzare diverse specifiche di modulo. (4) A questo punto, è possibile visualizzare, stampare, inserire in un grafico o esportare i risultati formattati. Oppure, è possibile inserire i risultati nella propria applicazione personalizzata.

# <span id="page-22-0"></span>**Capitolo 5. QMF fornisce vari stili di interrogazione**

QMF fornisce agli utenti tre differenti stili di interrogazione, con diversi livelli di difficoltà:

#### **Interrogazione guidata**

Un metodo di interrogazione facile da usare che richiede all'utente le informazioni necessarie nello stesso momento in cui si costruisce un'interrogazione. La figura riportata di seguito mostra una parte di un'interrogazione guidata QMF.

L'interrogazione guidata è progettata per gli utenti QMF inesperti ed occasionali che desiderano creare un'interrogazione ma non conoscono il linguaggio SQL. QMF guida l'utente attraverso tutti i passi necessari e controlla la validità dell'istruzione a mano a mano che questa viene scritta.

E' possibile utilizzare la funzione Vista SQL dal pannello Interrogazione guidata per visualizzare l'equivalente della funzione guidata nel linguaggio SQL. Questa funzione può essere utilizzata per imparare il linguaggio SQL. Inoltre, è possibile creare un'interrogazione guidata e convertirla in linguaggio SQL utilizzando il comando QMF CONVERT. una volta eseguita questa operazione, è possibile aggiungere ulteriori funzioni SQL.

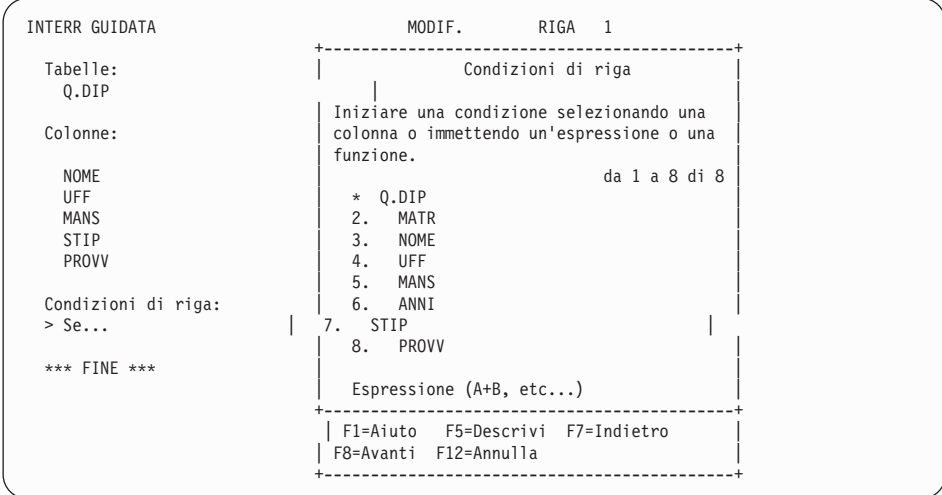

#### **SQL (Structured Query Language)**

Un linguaggio che descrive le richieste di dati contenuti nel database.

Le istruzioni SQL sono formate da frasi e proposizioni che descrivono dettagliatamente le caratteristiche della richiesta di dati. Se già si conosce il linguaggio SQL, QMF consente facilmente di inviare le istruzioni SQL al database utilizzando il pannello Interrogazione SQL. Da tale pannello è possibile inviare qualunque istruzione dinamica SQL. Il comando DRAW consente di visualizzare interrogazioni modello o prototipo SELECT, INSERT o UPDATE. Se non si conosce l'esatta sintassi di un'istruzione SQL, è possibile utilizzare tali interrogazioni come modello.

Le figure riportate di seguito mostrano un'interrogazione semplice ed un'interrogazione più complessa.

#### **Interrogazione SQL semplice**

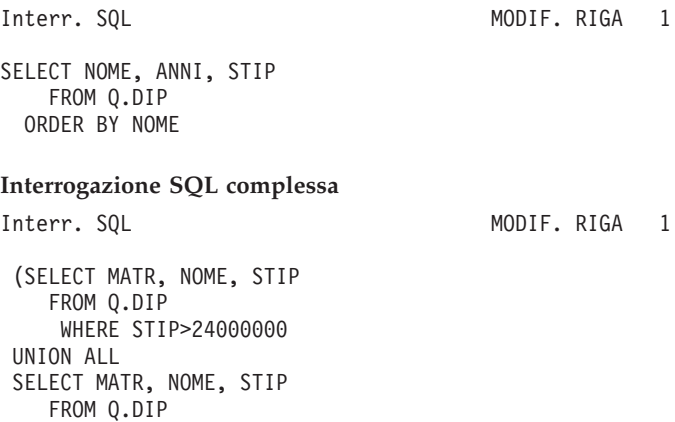

**QBE (Query-By-Example)**

WHERE MANS='VEND'

WHERE UFF=38)

SELECT MATR, NOME, STIP FROM Q.DIP

UNION

Un metodo in formato grafico per scrivere interrogazioni, aggiornare, cancellare o inserire dati. L'illustrazione seguente rappresenta il Query-By-Example.

Il QBE riduce al minimo il dispendio di risorse e permette di risparmiare del tempo quando si immette un'interrogazione. Cominciare l'interrogazione utilizzando il comando DRAW. QMF visualiza la tabella ed i nomi di colonna. Quindi, inserire una lettera accanto a ciascuna colonna per indicare l'operazione che si desidera eseguire sulla colonna.

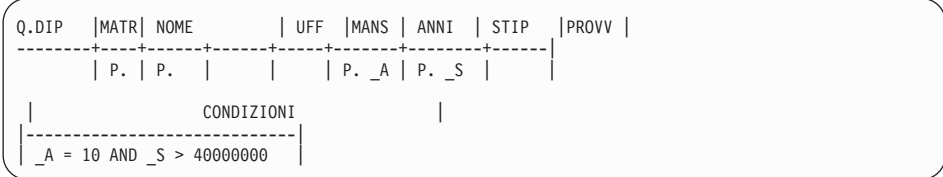

# <span id="page-26-0"></span>**Capitolo 6. QMF crea prospetti e grafici adatti ad ogni necessità**

E' possibile utilizzare QMF per presentare i propri dati tramite un'ampia gamma di prospetti e grafici. con la possibilità di controllare la posizione o la presentazione dei dati stessi.

#### **Utilità dei prospetti**

QMF consente di determinare l'importanza dei prospetti e fornisce la possibilità di formattarlo nel modo in cui si desidera. Di seguito è riportato un prospetto che può essere creato utilizzando la funzione relativa ai moduli di QMF.

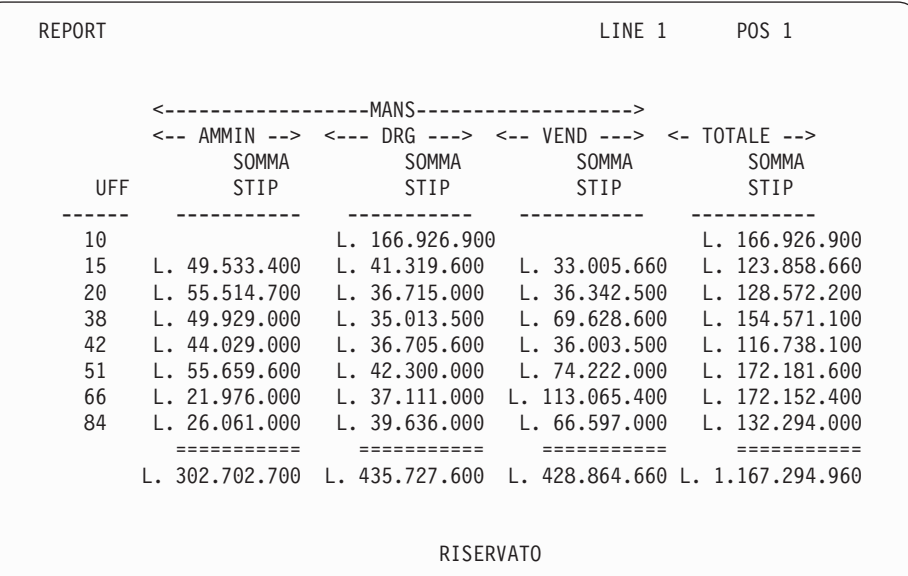

#### **Prospetti personalizzati**

E' facile creare i prospetti personalizzati con QMF; tramite un prospetto maschera dotato di intestazioni di colonne predefinite e di una disposizione in formato tabella. E' possibile adattare il prospetto predefinito ai moduli QMF che controllano le diverse aree di dettaglio del prospetto.

Utilizzando i moduli QMF, è possibile effettuare le seguenti attività:

- Raggruppare informazioni in categorie
- Generare colonne di riepilogo
- v Aggiungere intestazioni pagina e piè di pagina
- Modificare intestazioni colonne
- v Eseguire calcoli sui dati e visualizzare i risultati
- Visualizzare dati come semplice testo
- v Inserire dati in formato tabella da una riga in più di una riga
- v Combinare righe di testo con dati in formato tabella
- v Produrre etichette di indirizzi, formati lettere e prospetti dettagliate

Quando si modifica un modulo, è possibile visualizzare i risultati immediatamente sul prospetto senza dover ripetutamente caricare informazioni dal database.

E' possibile salvare il modulo con un nuovo nome per un utilizzo futuro o come un prototipo per la creazione di un altro prospetto.

Il seguente esempio mostra un tipico modulo di prospetto QMF.

Le aree di immissione da  $\bf{A}$  a  $\bf{J}$  corrispondono alle aree di immissione del pannello FORM.MAIN in QMF. Se le colonne del modulo non sono tutte visibili, è possibile effettuare lo scorrimento del pannello in avanti o all'indietro.

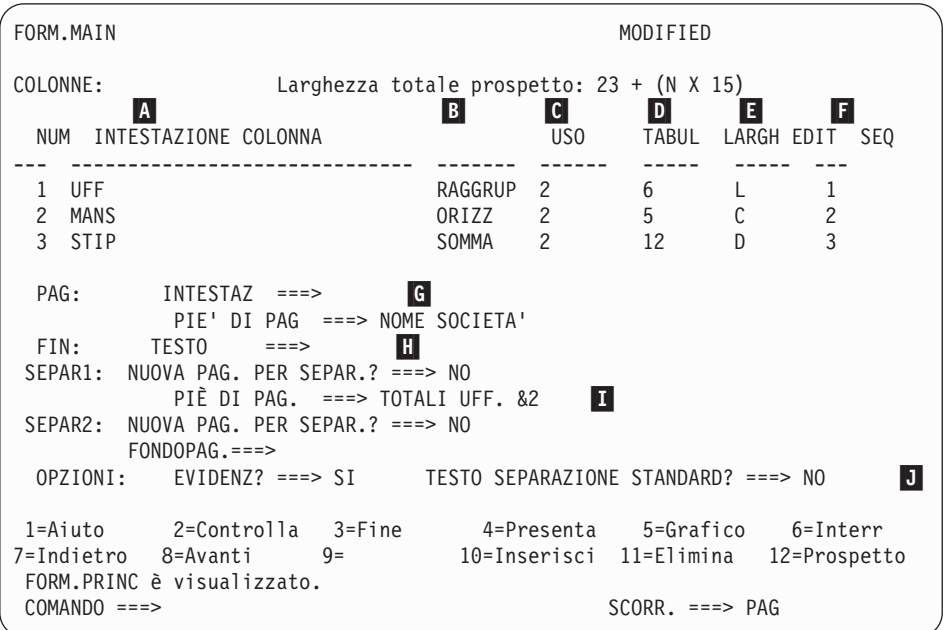

Utilizzando le aree di immissione, è possibile:

- 
- **A** Assegnare intestazioni colonna<br> **B** Scegliere come elaborare le colo
- **B** Scegliere come elaborare le colonne<br> **C** Determinare la tabulazione delle co Determinare la tabulazione delle colonne

**E** Determinare la larghezza delle colonne<br>
Specificare la formattazione delle colonne<br>
Modificare la sequenza delle colonne<br>
Specificare un'intestazione e un piè di p<br>
Specificare il testo finale alla fine del pr<br>
Immette Specificare la formattazione delle colonne Modificare la sequenza delle colonne Specificare un'intestazione e un piè di pagina per ciascuna pagina Specificare il testo finale alla fine del prospetto Immettere testo di piè di pagina da utilizzare quando viene modificato il valore nella colonna di controllo **J** Specificare la formattazione di valori ripetuti all'interno di una separazione di controllo

## **Prospetti su Internet**

E' possibile specificare il tipo di outpout HTML per i prospetti creati con QMF. In questo modo è possibile visualizzare i prospetti in un browser web compatibile HTML o in una rete intranet o su Internet. QMF aggiunge un'intestazione HTML ed inserisce i tag per visualizzare il prospetto in formato QMF nel browser.web.

## **Utilità dei grafici**

Utilizzando IBM GDDM Graphical Data Display Manager ed ICU Interactive Chart Utility, è possibile scegliere uno dei grafici e diagrammi per la presentazione dei dati:

- v Barre
- Circolare
- Poligonale
- Torri
- Polare
- Istogramma
- Aree
- Diffuso

Viene riportato un grafico campione che può essere generato e prodotto utilizzando QMF:

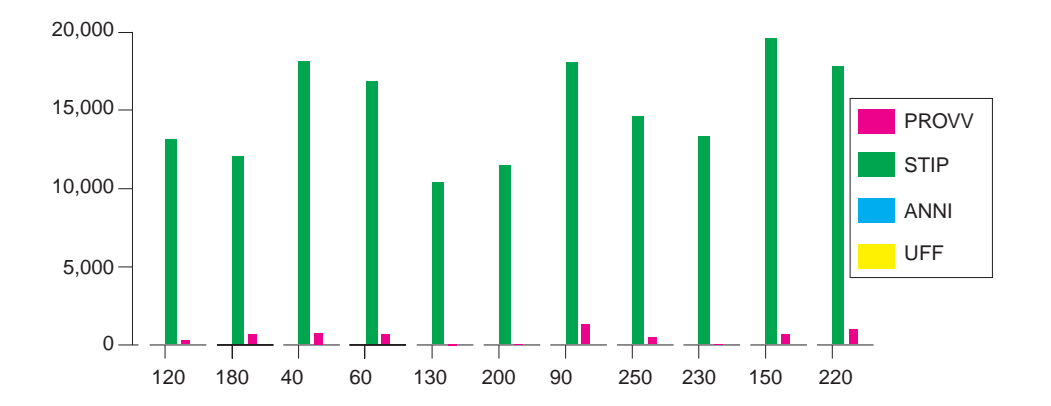

# <span id="page-30-0"></span>**Capitolo 7. QMF estende le proprie potenzialità alle applicazioni**

QMF fornisce due interfacce, un'interfaccia comandi ed un'interfaccia richiamabile, che consentono di integrare le funzioni di QMF con le applicazioni esistenti. Utilizzando l'interfaccia richiamabile ed una serie di linguaggi di programmazione supportati, è possibile creare applicazioni sofisticate.

## **Interfaccia comandi**

Tale interfaccia consente di utilizzare i servizi QMF da una finestra ISPF (Interactive System Productivity Facility). E' possibile integrare le funzioni QMF all'interno di una finestra dell'ISPF in modo da visualizzare solo i menu ISPF.

### **Interfaccia richiamabile**

L'interfaccia richiamabile consente di integrare le funzioni QMF utilizzando ISPF o diversi linguaggi di programmazione.E' possibile utilizzare i linguaggi COBOL, PL/I, REXX, C, RPG ed Assembler H.

### **Utilizzo del REXX in QMF**

Per necessità di programmazione sempre maggiori, utilizzare il semplice, ma potente linguaggio di programmazione REXX. QMF supporta il linguaggio REXX sia negli ambienti OS/390 che z/OS. Il REXX è un linguaggio di programmazione interpretato. Viene eseguito senza la compilazione ed è disponibile direttamente all'interno dei moduli e delle procedure di QMF. Al di fuori del QMF, le applicazioni scritte in linguaggio REXX possono utilizzare le funzioni di scrittura di interrogazioni e prospetti del QMF utilizzando l'interfaccia richiamabile.

Quando viene avviato un programma REXX, non è necesario che QMF sia in esecuzione; un programma REXX può avviare una sessione QMF tramite l'interfaccia. Inviando direttamente i comandi a QMF per l'esecuzione, un programma REXX può eseguire interrogazioni, creare prospetti, esportare ed importare dati oppure avviare una sessione interattiva di modifica delle tabelle tramite l'Editor di tabelle di QMF. Un programma REXX è in grado di terminare la sessione QMF e continuare l'elaborazione delle informazioni. Utilizzando l'interfaccia richiamabile, è inoltre possibile avviare un'applicazione durante l'esecuzione di QMF. L'applicazione dell'utente è in

grado di eseguire i comandi, le interrogazioni o le procedure di QMF e di restituirne i risultati. Ad esempio, l'applicazione può creare una lettera per ciascun dipendente in base alla combinazione di tipo di lavoro ed anni di servizio.

#### **Creazione di procedure QMF**

Per eseguire una serie di istruzioni in QMF è possibile disporre di due tipi di procedure: quelle lineari e quelle con istruzioni logiche. Le procedure lineari contengono comandi solo QMF. Le procedure con istruzioni logiche utilizzano la completa potenzialità del linguaggio REXX all'interno dell'ambiente QMF.

Di seguito è riportato un esempio di procedura QMF che contiene istruzioni REXX.

```
PROC MODIFRIGA1
 /* Questa procedura verifica il giorno della settimana. Se è
   lunedì, essa esegue un'interrogazione e stampa un prospetto.
   In caso contrario, viene visualizzato un messaggio. */
 signal on error
 if date('w') = 'Lunedì' then
  do
    "ESEGUI INTERR INTERR01 (FORM = FORM01"
   "STAMPA PROSPETTO"
     "MESSAGGIO (TESTO='Prospetto per LUNEDÌ creato e inviato alla stampante.'"
    "MESSAGGIO (TESTO='Non è lunedì. Impossibile creare il prospetto.'"
else
   do
     "MESSAGGIO (TESTO='Non è lunedì. Impossibile creare prospetto.'"
     "MESSAGGIO (TESTO='Non è lunedì. Impossibile creare il prospetto.'"
exit 0 /*Uscita senza errori */
errore:
  "MESSAGGIO (TESTO = '"dsq_message_text"'"
  exit 8 /*Uscita senza condizione di errore*/
 *** FINE ***
```
E' possibile creare procedure con istruzioni logiche che contengono qualunque comando o funzione REXX ed effettuano chiamate al sistema operativo o ad altri ambienti disponibili. In una procedura con istruzioni logiche, è possibile eseguire istruzioni logiche condizionate, effettuare calcoli oppure passare i comandi all'ambiente host. E' anche possibile includere variabili QMF e REXX, in modo da modificare il comportamento della procedura senza doverla riscrivere. E' possibile assegnare nuovi valori alle variabili, immettendo valori dal comando RUN quando la procedura viene avviata, oppure richiedendo all'utente i valori di immissione mediante le specifiche Say e Pull del linguaggio REXX.

L'oggetto procedura del QMF consente di rendere automatiche le attività comuni. Una procedura QMF può contenere diversi comandi QMF. Utilizzando il comando RUN PROC, è possibile eseguire tutti i comandi contenuti nella procedura in sequenza.

Durante l'esecuzione di una procedura, è possibile richiedere l'immissione di dati variabili in modo da personalizzare i risultati.

Si supponga, ad esempio, di volere lo stesso tipo di informazioni o lo stesso prospetto ogni settimana. E' possibile creare e salvare una procedura che usa, di volta in volta, le interrogazioni, i moduli e le procedure salvate. Oppure, si possono inserire variabili per ottenere risultati differenti.Per rendere le attività ancora più facili ed incrementare la produttività, l'utente ha la possibilità di personalizzare un tasto funzione, in modo da eseguire una procedura con una sequenza di tasti.

QMF fornisce una speciale procedura, chiamata procedura di inizializzazione del sistema. Quando si avvia QMF è possibile personalizzare i valori predefiniti utilizzati da QMF ed eseguire automaticamente i comandi o altre procedure. Nella procedura di inizializzazione del sistema è possibile inserire qualsiasi comando QMF.

#### **Personalizzazione dei comandi e dei tasti funzione QMF**

Nelle applicazioni sviluppate usando QMF, è possibile personalizzare la serie di comandi ed i tasti funzionali QMF per adeguarli alle necessità degli utenti delle applicazioni.E' possibile memorizzare i comandi personalizzati ed i tasti funzione per i singoli utenti nei profili relativi.

La funzione sinonimo di comando di QMF consente di ridenominare i comandi QMF e di crearne di specifici per l'installazione in base alle proprie necessità. Se sono disponibili stampanti diverse, ogni volta che si deve stampare un prospetto oppure un grafico, è necessario che durante l'installazione venga specificato il nome della stampante, la lunghezza e la larghezza della pagina ed altri parametri. Utilizzando QMF, è possibile creare un sinonimo di comando chiamato PRINT che richiama la giusta applicazione di stampa ed instrada l'emissione alla stampante appropriata con i parametri e le dimensioni della pagina specificati.

#### **Personalizzazione di altre funzioni di QMF**

Oltre alla personalizzazione dei comandi e dei tasti funzione, E' anche possibile personalizzare le seguenti funzioni:

v Modificare i codici di edit per formattare i dati

- Utilizzare il comando MESSAGE per definire un messaggio che verrà visualizzato al termine dell'applicazione in un pannello relativo all'oggetto QMF
- v Utilizzare ISPF, GDDM o un altro programma di gestione di pannelli per eseguire le seguenti operazioni:
	- Creare pannelli applicativi che eseguono interrogazioni complesse e producono prospetti personalizzati
	- Creare pannelli che richiedono le informazioni necessarie, come la data ed il tipo di prospetto desiderato, in modo da utilizzare facilmente le funzioni di scrittura e di interrogazione di QMF.
	- Creare dei pannelli che forniscono una guida in linea per l'applicazione, simile a quella fornita da QMF.

QMF fornisce una routine di uscita del programma di gestione predefinito che limita l'utilizzo del processore per un'interrogazione ed il numero di righe restituite dal database. E' possibile sostituire tale routine con routine personalizzate per il controllo dell'utilizzo delle risorse o per la raccolta di informazioni relative a QMF. E' possibile utilizzare la funzione QMF HPO/Manager per creare un sistema che include le seguenti funzioni:

- v Un programma di gestione degli oggetti per la traccia ed il controllo dell'attività della sessione QMF
- v Un controllo in linea che consente di tenere traccia delle attività QMF in tempo reale
- v Un programma di analisi dell'interrogazione
- v Un programma di gestione di previsione

# **Utilizzo delle variabili nelle interrogazioni e nei moduli**

Utilizzando le variabili è possibile produrre una grande varietà di prospetti con lo stesso formato. Un'interrogazione può usare le variabili per richiamare o modificare dati differenti ogni volta che viene eseguita.

Una variabile è un nome simbolico che rappresenta valori in un'interrogazione, in un modulo o in una procedura. QMF dispone di due tipi di variabili: variabili di sostituzione e variabili globali. E' possibile utilizzare entrambi i tipi di variabili nelle interrogazioni nei moduli e nelle procedure.

Le variabili di sostituzione conservano il loro valore per la sola durata di un comando, mentre le variabili globali lo conservano per l'intera durata di una sessione QMF.

# <span id="page-34-0"></span>**Capitolo 8. L'editor di tabelle di QMF semplifica gli aggiornamenti del database**

Utilizzando l'Editor di tabelle interattivo di QMF, è possibile ricercare informazioni nel database ed aggiungere o aggiornare i dati contenuti nel database stesso. L'Editor di tabelle dispone di tre modi: SEARCH, ADD e **CHANGE** 

L'Editor di tabelle consente di effettuare rapide ricerche, inserimenti, cancellazioni ed aggiornamenti di righe in qualsiasi tabella alla quale l'utente può accedere, senza richiedere la scrittura di un'applicazione unica. L'Editor di tabelle, inoltre, supporta i valori predefiniti per le colonne, se disponibili. Il seguente prospetto mostra un pannello dimostrativo.

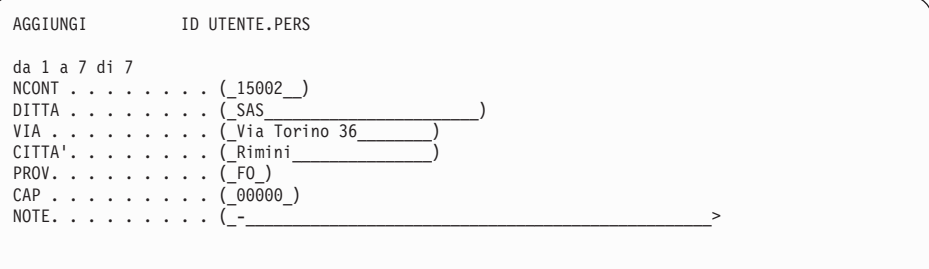

Per modificare i dati basta semplicemente riscrivere sopra i valori sul pannello dell'Editor di tabelle. L'aiuto offerto dai pannelli di conferma assicura la protezione e l'integrità mediante le richieste che vengono fatte all'utente prima dell'aggiornamento definitivo. Per un'ulteriore protezione, è anche possibile usare un'autorizzazione per il livello delle colonne, che consente di controllare esattamente quali colonne di una tabella possono essere visualizzate o modificate da un utente.

In QMF per Windows, è possibile modificare una tabella sul server di database modificando le celle visualizzate nei risultati dell'interrogazione. QMF per Windows determina la tabella da modificare dal testo SQL dell'interrogazione. E' possibile aggiornare i risultati nella maggior parte delle interrogazioni eseguibili con QMF per Windows.

# <span id="page-36-0"></span>**Capitolo 9. QMF fornisce profili utente e una guida in linea**

Questo capitolo fornisce indicazioni relative alla personalizzazione del profilo di QMF e alla procedura di inizializzazione del sistema e visualizza la guida online.

# **Personalizzazione del profilo QMF e della procedura di inizializzazione del sistema**

E' possibile personalizzare il profilo QMF con preferenze individuali per lavorare con QMF. Ad esempio, è possibile selezionare se si desidera convertire tutte le immissioni in lettere maiuscole e specificare se utilizzare il linguaggio SQL, QBE o PROMPTED. Inoltre, è possibile specificare un nome stampante con parametri per la stampa di prospetti e grafici.

QMF fornisce una procedura di inizializzazione del sistema che consente ai responsabili di impostare le variabili globali ed eseguire i comandi QMF all'avvio. E' possibile sovrascrivere le impostazioni definite in questa procedura in qualsiasi momento.

### **Utilizzo della guida**

La guida in linea disponibile in tutti i pannelli QMF, fornisce informazioni relative al supporto di QMF.

Dal menu principale della guida, è possibile selezionare argomenti come *Aggiornamenti, Apprendimento relativo a QMF, Comandi QMF*, ed altro ancora. Non è necessaria un'ulteriore formazione. Un nuovo utente può utilizzare *Apprendimento relativo a QMF* per ottenere una rapida conoscenza delle modalità di esecuzione o come riferimento durante una sessione QMF.

Inoltre,QMF fornisce messaggi ed aiuti relativi ai codici SQL, che includono sia una spiegazione del messaggio che un suggerimento sull'azione da intraprendere.

# <span id="page-38-0"></span>**Capitolo 10. QMF fornisce funzioni per la gestione e le prestazioni**

QMF supporta la gestione delle prestazioni e fornisce le funzioni che facilitano la gestione ed il controllo relativo all'ambiente dell'interrogazione QMF.

L'uscita del programma di gestione di QMF controlla il numero delle righe restituito dal database e, in ambiente TSO e CMS, la quantità di tempo necessario all'elaborazione che può essere utilizzato da un'interrogazione.

La funzione QMF HPO (High Performance Option) per OS/390 e z/OS fornisce opzioni di controllo e delle prestazioni di.QMF.

QMF per Windows gestisce le interrogazioni dall'ambiente Windows, mentre QMF HPO/Manager le controlla dall'ambiente host di QMF.

#### **QMF HPO/Manager**

QMF HPO/Manager è un insieme di programmi di utilità per la gestione di QMF. QMF HPO/Manager include i seguenti componenti integrati:

- Modulo di programma di gestione
- Registrazione attività
- Funzioni in linea

#### **Modulo del programma di gestione**

Sostituisce completamente il programma di gestione campione di QMF e rappresenta la diretta interfaccia nell'elaborazione QMF per QMF HPO/Manager. Questo modulo di programma di gestione avanzato è qualcosa di più di un programma di gestione di QMF, poiché fornisce le seguenti funzioni:

#### **Programma di gestione oggetti**

Object mamnager traccia l'attività della sessione QMF e registra informazioni relative ai comandi ed agli oggetti, inserendole direttamente nella Registrazione attività.

E' possibile creare elenchi di oggetti QMF basati sul contenuto dell'oggetto. Il Programma di gestione oggetti dispone di una nuova funzione di filtro dell'elenco che consente di localizzare le interrogazioni che contengono riferimenti ad uno specifico nome di tabella o di colonna, a termini SQL e così via. Object Manager supporta la migrazione e la copia di oggetti verso e

da e QMF Versione 7.2. Riconosce e gestisce in modo appropriato le nuove colonne nella OBJECT\_DIRECTORY.

Sono supportati tutti i valori relativi all'ambiente Q.PROFILI, inclusi CICS/MVS, CICS/VSE e CMS.

#### **Programma di gestione**

Il programma di gestione controlla l'attività della sessione QMF. Riceve i limiti ed i controlli dai gruppi di risorse nello stesso modo del programma di gestione campione di QMF, ma fornisce una serie di controlli più ampia e flessibile. Tali controlli favoriscono l'utilizzo appropriato delle risorse nelle sessioni QMF.

#### **Monitor**

Fornisce un'interfaccia utente in tempo reale per le informazioni relative all'attività della sessione QMF. Riceve i comandi del responsabile di sistema e li passa al modulo di programma di gestione.

#### **Programma di analisi dell'interrogazione**

Fornisce capacità di gestione prioritaria. Analizza le interrogazioni prima che il DB2 le analizzi e ne stima il consumo di risorse. Ha la possibilità di annullare le interrogazioni giudicate troppo dispendiose.

#### **Registrazione attività**

Fornisce un raccoglitore per le informazioni relative all'utilizzo degli oggetti QMF e alle attività della sessione QMF. Il modulo di programma di gestione scrive direttamente negli insiemi di dati della Registrazione attività. Periodicamente, è necessario eseguire un lavoro in batch per copiare gli insiemi di dati della Registrazione attività nelle tabelle della Registrazione attività. Per creare il JCL necessario ad eseguire questo lavoro in batch, è possibile utilizzare la funzione Registrazione attività JCL.

#### **Funzioni in linea**

La guida in linea organizza e semplifica la gestione e l'amministrazione di QMF HPO. Utilizzando le funzioni in linea del programma di gestione degli oggetti, è possibile visualizzare e modificare gli oggetti QMF. E' possibile eseguire due tipi di operazione quelle che agiscono su un oggetto e quelle che agiscono su un insieme di oggetti.

QMF HPO/Manager aiuta ad isolare le applicazioni della produzione dalle attività di interrogazione e di prospetto. Un elenco delle attività della sessione (illustrato di seguito), informa i responsabili sui fatti essenziali relativi all'attività del database, sul numero di righe acquisite e sul consumo del tempo di elaborazione.

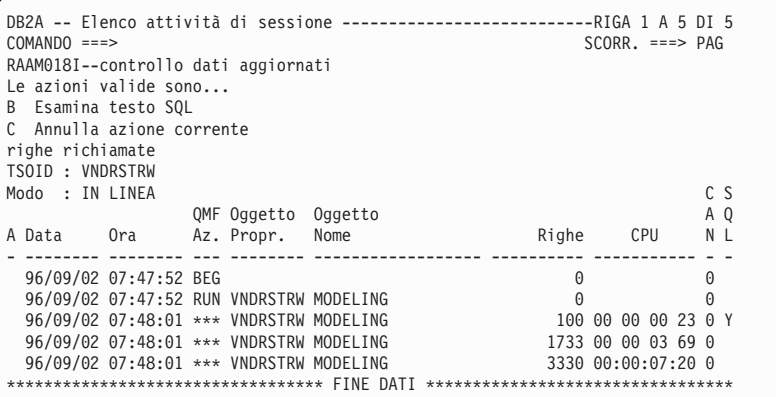

Utilizzando l'elenco dell'attività della sessione QMF HPO/Manager, i responsabili QMF possono ricercare il testo SQL associato ad una interrogazione oppure annullare un comando attivo QMF con l'attività del database.

#### **QMF HPO/Compiler**

QMF HPO/Compiler è un insieme di programmi di utilità del sistema per la creazione, la preparazione e l'esecuzione di programmi di prospetto per QMF. QMF HPO/Compiler esegue queste attività:

- v Riduce i conflitti di priorità delle risorse ottimizzando le interrogazioni, i moduli e le procedure che fanno un largo uso di risorse.
- v Converte le istruzioni SQL dinamiche in SQL statiche, riducendo il conflitto dei cataloghi DB2 ed il sovraccarico per l'ottimizzazione del DB2. Le applicazioni compilate vengono eseguite in maniera più veloce ed efficiente, riducendo i costi di produzione.
- v Converte interrogazioni, prospetti e procedure in programmi COBOL OS/VS ed COBOL II VS, creando codici di risorse strutturati, singoli e documentati che possono essere facilmente modificati e trasferiti su altre piattaforme. Utilizzando un precompilatore COBOL, è possibile eseguire il programma anche su una stazione di lavoro personale per poter essere usato con il DB2 Common Server o con altri sistemi di gestione del database per OS/2.

QMF HPO/Compiler contiene un generatore di programma ed una funzione utente finale:

#### **Generatore di programma**

Viene utilizzato dai programmatori per convertire i prospetti QMF (interrogazioni, moduli e procedure) nei programmi compilati. Inoltre, questa funzione è in grado di registrare automaticamente i programmi di prospetto mediante la Funzione utente finale.

I programmi CICS rispecchiano una conversazione. Essi vengono visualizzati all'utente come una conversazione continua ma in realtà consistono in più attività. Come accade con i programmi TSO, è possibile creare due tipi di programmiCICS - programmi di visualizzazione e programmi di stampa.

#### **Funzione utente finale**

Viene utilizzata per eseguire i programmi di prospetto compilati. Quando i programmi sono stati creati e sono pronti per l'esecuzione, vengono automaticamente registrati mediante la funzione utente finale. Una volta registrati i programmi, l'interfaccia dell'utente non tecnico rende più facile elencare, localizzare ed elaborare i prospetti.

Dopo aver selezionato un prospetto, all'utente finale viene richiesto di fornire un valore di variabile per il tempo di esecuzione. Se il prospetto viene eseguito in modo batch, il JCL viene automaticamente generato e, facoltativamente, inoltrato. In caso contrario, il prospetto interattivo viene eseguito in linea nell'ambiente adatto, TSO o CICS.

## **QMF per Windows**

QMF per Windows è un componente di QMF HPO. E' possibile ordinarlo anche come funzione QMF per OS/390, VM o VSE oppure come funzione diretta di DB2 per OS/390.

## **Vantaggi di QMF per Windows**

QMF per Windows fornisce vantaggi per utenti, sviluppatori, responsabili del database ed aziende.

#### **Per gli utenti**

- Interfaccia "Point-and-click" per i prospetti aziendali
- v Pubblicazione di prospetti su Internet
- v Possibilità di rendere automatiche le attività con le procedure QMF
- Integrazione dei dati con le applicazioni Windows, come fogli elettronici e strumenti di analisi
- v Esecuzione di QMF per Windows da Lotus 1-2-3 e Microsoft Excel
- v Interrogazione simultanea di più server di database
- v Esportazione di dati nei database della scrivania
- Creazione di tabelle DB2 utilizzando i risultati dell'interrogazione
- v Creazione o modifica dei dati DB2 direttamente nell'Editor di tabelle
- v Condivisione di prospetti, interrogazioni e moduli tra tutte le piattaforme: Windows, OS/390 o z/OS, MVS, VM, o VSE

#### **Per i responsabili**

- v Gestione completa del consumo di risorse del database e delle operazioni degli utenti
- v Limitazione del numero delle interrogazioni, aggiornamenti del database, accesso ai server di database specifici, righe caricate ed altro
- v Pianificazione dei limiti di gestione in base a un gruppo di utenti e ad ora del giorno/giorno della settimana
- v Gestione della sicurezza e delle autorizzazioni DB2 esistenti
- v Connessione degli utenti a più piattaforme di database DB2 senza gateway di database, middleware o driver ODBC
- v Accesso a diversi tipi di dati utilizzando IBM DataJoiner
- v Tecniche avanzate di utilizzo del database, come le istruzioni SQL statiche e la lettura in ambiente Windows
- Riduzione dei collegamenti host TSO, CMS e CICS
- v Utilizzo dell'API QMF per Windows per utilizzare strumenti di sviluppo della scrivania (macro di applicazioni, Visual Basic, Powerbuilder ed altro)
- v Creazione rapida di applicazioni personalizzate possibilità per gli utenti, Windows di utilizzare oggetti QMF, host, comandi e funzioni QMF
- Aggiunta di utenti in qualsiasi momento utilizzando la licenza basata sul server

## **Per le aziende**

- v Estensione rapida degli investimenti QMF su nuovi ambienti utente
- v Creazione di uno standard per i prospetti operativi con una famiglia di prodotti multipiattaforma
- v Accesso controllato alle piattaforme DB2 S/390 e DB2 UDB (e ad altri database aziendali utilizzando IBM DataJoiner)
- v Distribuzione delle funzioni DB2 alle scrivanie utilizzando l'architettura DRDA LHP (Leverage high-performance) che supporta:
- v Gestione e controllo centralizzati
	- Client Windows a 16 e 32 bit locali e remoti
	- Pubblicazioni di prospetti di grandi dimensioni sui server web

– Ambienti TCP/IP o SNA per le piattaforme di database DB2 S/390 e DB2 UDB

# <span id="page-44-0"></span>**Capitolo 11. QMF soddisfa le necessità di relazioni internazionali**

QMF è in grado di soddisfare le necessità di lavoro con altre nazioni. Esso offre 19 lingue da cui scegliere (fare riferimento alla cartina). Il numero di lingue nazionali che è possibile selezionare dipende dalla piattaforma sulla quale è in esecuzione QMF. Ciascuna lingua viene ordinata separatamente, tramite una funzione chiamata NLF (National Language Feature). Una funzione NLF consente agli utenti l'immissione di comandi QMF, la visualizzazione dell'aiuto e di altre informazioni e l'esecuzione di attività di QMF in lingue diverse dall'inglese.

Per applicazioni che richiedono l'esecuzione di QMF in una sessione NLF, viene fornito il supporto bilingue per i formati e per i comandi. Questo consente un'ampia adattabilità dei moduli e delle applicazioni rispetto alle lingue nazionali di QMF.

Quando si usa una sessione NLF di QMF, è possibile scegliere di salvare o esportare un modulo nella lingua della sessione corrente oppure in inglese. Una sessione QMF che viene eseguita in una diversa lingua nazionale, è in grado di importare un formato salvato in inglese. QMF converte il formato nella lingua che presiede tale sessione. Inoltre, QMF fornisce il supporto DBCS (gruppo di caratteri a doppio byte).

Pur non tenendo conto della lingua NLF che presiede la sessione, è possibile immettere comandi QMF in inglese impostando il comando QMF relativo alla lingua della variabile globale. Tale variabile globale agisce consentendo l'immissione dei comandi in inglese o nella lingua che presiede la sessione QMF in esecuzione.

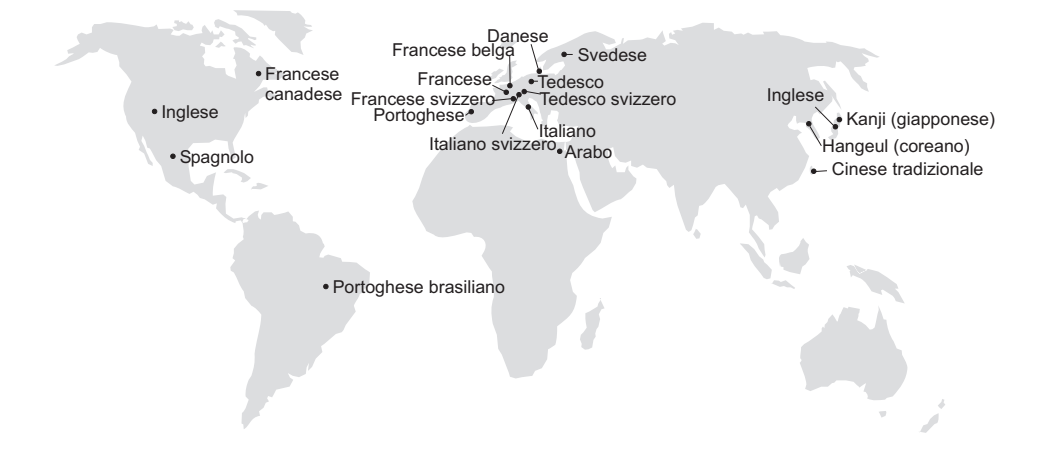

# <span id="page-46-0"></span>**Capitolo 12. Specifiche del prodotto**

Di seguito sono riportati i requisiti minimi per il supporto di QMF e della relativa famiglia di prodotti. Per ulteriori informazioni, contattare il proprio rappresentante IBM.

#### **Informazioni propedeutiche**

Il manuale *Using QMF* contiene informazioni principali relative a QMF; è necessario comprendere i concetti illustrati nella guida prima di utilizzare QMF. *Using QMF* contiene i passi necessari per avviare QMF e le descrizioni relative all'utilizzo delle interrogazioni SQL. Contiene esempi dettagliati che illustrano come creare interrogazioni e moduli e informazioni relative a Query-By-Example.

#### **Requisiti tecnici**

I requisiti hardware del server sono gli stessi di quelli necessari per eseguire DB2 PE, DB2 Common Server, DataJoiner o DB2 UDB.

I requisiti hardware della stazione di lavoro sono gli stessi di quelli richiesti per eseguire il software di Windows come descritto nella sezione ["Requisiti](#page-47-0) [software" a pagina 40](#page-47-0).

QMF per Windows per i database delle stazioni di lavoro DB2 richiede circa 10 MB di spazio sul disco per ciascuna stazione Windows e all'incirca la stessa quantità di memoria per eseguire una normale applicazione della suite di Windows.

#### **DASD o nastro**

QMF può accedere a tutte le unità di memoria supportate dal sistema operatvo e da DB2.

#### **Unità di comunicazione dati**

Il QMF può essere visualizzato su qualsiasi terminale supportato dal GDDM.

#### **Informazioni sulla memoria virtuale**

I requisiti di memoria variano in base all'ambiente in cui si opera. Consultare *QMF Licensed Program Specifications*, o consultare il proprio rappresentante IBM per i requisiti hardware e software.

### <span id="page-47-0"></span>**Requisiti software**

I prodotti necessari per supportare QMF variano a seconda del sistema operativo. Il rappresentante IBM può essere di aiuto per determinare se l'utente possiede l'hardware ed il software adatto per supportare QMF ed i relativi prodotti IBM.

QMF per Windows è eseguibile su:

- Microsoft Windows 95
- Microsoft Windows 98
- Microsoft Windows NT
- Microsoft Windows 2000
- Microsoft Windows ME
- Microsoft WIndows XE
- Ambiente WIN-OS/2 in OS/2

## **Ambiente operativo per le funzioni QMF HPO**

QMF HPO/Compiler per MVS viene eseguito solo in TSO/ISPF, ma genera programmi che possono essere eseguiti in TSO/ISPF, batch o CICS.

QMF HPO/Manager per MVS viene eseguito solo in TSO/ISPF (ad eccezione del modulo del programma di gestione fornito con la funzione, che può essere eseguito in TSO/ISPF, batch o CICS). Per suggerimenti specifici relativi all'uso di QMF HPO/Manager, rivolgersi al proprio rappresentante IBM.

La versione a 16 bit può essere eseguita come un'applicazione Win-OS/2 in OS/2 Warp quando sono installate le opzioni di comunicazione. Le versioni di QMF per Windows a 16 e a 32 bit possono collegarsi dagli ambienti Windows tramite protocollo TCP/IP alle versioni di DB2 che dispongono di una connettività nativa TCP/IP, come ad esempio DB2 versione 5 e la famiglia DB2 Universal Database. Per versioni del DB2 che non dispongono di supporto per TCP/IP nativo, sono necessari dei software di connettività aggiuntiva SNA. Consultare *QMF per Windows - Introduzione* per ulteriori informazioni sul sistema operativo di QMF per Windows ed i requisiti relativi alla connettività.

# <span id="page-48-0"></span>**Capitolo 13. Servizio clienti e supporto tecnico**

Un servizio centrale di assistenza per QMF e le relative funzioni viene fornito dal centro servizi di supporto IBM.

# <span id="page-50-0"></span>**Appendice. Informazioni particolari**

Queste informazioni sono state sviluppate per i prodotti e i servizi offerti negli Stati Uniti. E' possibile che negli altri paesi l'IBM non offra i prodotti, le funzioni o i servizi illustrati in questo documento. Consultare il rappresentante IBM locale per informazioni sui prodotti e sui servizi disponibili nel proprio paese. Ogni riferimento relativo a prodotti, programmi o servizi IBM non implica che solo quei prodotti, programmi o servizi IBM possano essere utilizzati. In sostituzione a quelli forniti dall'IBM, possono essere usati prodotti, programmi o servizi funzionalmente equivalenti che non comportino violazione dei diritti di proprietà intellettuale o di altri diritti dell'IBM. E' responsabilità dell'utente valutare e verificare la possibilità di utilizzare altri programmi e/o prodotti, fatta eccezione per quelli espressamente indicati dall'IBM.

L'IBM può avere brevetti o domande di brevetto in corso relativi a quanto trattato nella presente pubblicazione. La fornitura di questa pubblicazione non implica la concessione di alcuna licenza su di essi. Chi desiderasse ricevere informazioni relative alle licenze può rivolgersi per iscritto a:

Director of Commercial Relations IBM Corporation Schoenaicher Str. 200 D-7030 Boeblingen Deutschland

**Il seguente paragrafo non è valido per il Regno Unito o per tutti i paesi le cui leggi nazionali siano in contrasto con le disposizioni in esso contenute:** L'INTERNATIONAL BUSINESS MACHINES CORPORATION FORNISCE QUESTA PUBBLICAZIONE "NELLO STATO IN CUI SI TROVA" SENZA ALCUNA GARANZIA ESPLICITA O IMPLICITA, IVI INCLUSE EVENTUALI GARANZIE DI COMMERCIABILITA' ED IDONEITA' AD UNO SCOPO PARTICOLARE. Alcuni stati non consentono la rinuncia a garanzie esplicite o implicite in determinate transazioni; quindi, la presente dichiarazione potrebbe non essere a voi applicabile.

Questa pubblicazione potrebbe contenere imprecisioni tecniche o errori tipografici. Le informazioni incluse in questo documento vengono modificate su base periodica; tali modifiche verranno incorporate nelle nuove edizioni della pubblicazione. L'IBM si riserva il diritto di apportare miglioramenti e/o modifiche al prodotto o al programma descritto nel manuale in qualsiasi momento e senza preavviso.

Tutti i riferimenti a siti Web non dell'IBM contenuti in questa pubblicazione sono forniti unicamente a scopo di consultazione. I materiali contenuti in tali siti Web non fanno parte di questo prodotto e l'utente si assume ogni rischio relativo al loro utilizzo.

Coloro che detengono la licenza su questo programma e desiderano avere informazioni su di esso allo scopo di consentire (i) uno scambio di informazioni tra programmi indipendenti ed altri (compreso questo) e (ii) l'uso reciproco di tali informazioni, dovrebbero rivolgersi a:

IBM Corporation J74/G4 555 Bailey Avenue San Jose, CA 95161-9023 U.S.A.

Queste informazioni possono essere rese disponibili secondo condizioni contrattuali appropriate, compreso, in alcuni casi, il pagamento di un addebito.

Il programma su licenza descritto in questo manuale e tutto il materiale su licenza ad esso relativo sono forniti dall'IBM nel rispetto delle condizioni previste dalla licenza d'uso.

Tutti i dati relativi alle prestazioni contenuti in questa pubblicazione sono stati determinati in un ambiente controllato. Pertanto, i risultati ottenuti in ambienti operativi diversi possono variare in modo considerevole. Alcune misure potrebbero essere state fatte su sistemi di livello di sviluppo per cui non si garantisce che queste saranno uguali su tutti i sistemi disponibili. Inoltre, alcune misure potrebbero essere state ricavate mediante estrapolazione. I risultati possono quindi variare. Gli utenti di questo documento devono verificare che i dati siano applicabili al loro specifico ambiente.

Le informazioni relative ai prodotti non IBM vanno richieste ai rispettivi fornitori. L'IBM non ha verificato tali prodotti e non può garantirne l'accuratezza delle prestazioni. Eventuali commenti relativi alle prestazioni di prodotti non IBM devono essere indirizzati ai fornitori di tali prodotti.

Tutti gli argomenti che riguardano la direzione o le decisioni future della IBM sono soggetti a variazione o ritiro senza preavviso e costituiscono solo degli obiettivi.

Questa pubblicazione contiene esempi di dati e prospetti utilizzati quotidianamente nelle operazioni aziendali, Pertanto, può contenere nomi di persone, società, marchi e prodotti. Tutti i nomi contenuti nella pubblicazione sono fittizi e ogni riferimento a nomi e indirizzi reali è puramente casuale.

#### LICENZA SOGGETTA ALLE LEGGI SUL DIRITTO D'AUTORE:

Queste informazioni contengono esempi di programmi applicativi in linguaggio sorgente, che illustrano le tecniche di programmazione su diverse piattaforme operative. E' possibile copiare, modificare e distribuire questi esempi di programmi sotto qualsiasi forma senza alcun pagamento alla IBM, allo scopo di sviluppare, utilizzare, commercializzare o distribuire i programmi applicativi in modo conforme alle API (Application Programming Interface) a seconda della piattaforma operativa per cui gli esempi dei programmi sono stati scritti. Questi esempi non sono stati testati approfonditamente tenendo conto di tutte le condizioni possibili. La IBM, quindi, non può garantire o assicurare la affidabilità, la praticità o il funzionamento di questi programmi.

Se questa pubblicazione viene visualizzata in formato elettronico, è possibile che le fotografie e le illustrazioni a colori non vengano visualizzate.

## **Marchi**

I seguenti termini sono marchi dell'IBM:

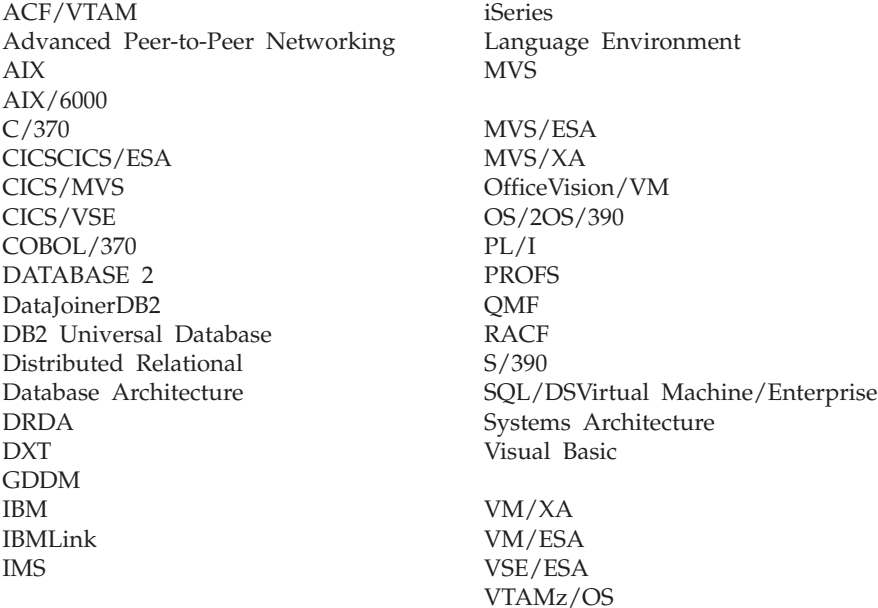

Java, con tutti i suoi loghi e marchi, e Solaris sono marchi della Sun Microsystems, Inc.

Lotus e 1-2-3 sono marchi della Lotus Development Corporation.

Microsoft, Windows e Windows NT sono marchi della Microsoft Corporation.

Altri nomi di società, prodotti o servizi, che possono essere contrassegnati in questa pubblicazione da un doppio asterisco (\*\*), possono essere marchi di altre società.

# **Riservato ai commenti del lettore**

**Query Management Facility™ Introduzione a QMF Versione 7 Rilascio 2**

#### **Pubblicazione N. GC13-2904-01**

Commenti relativi alla pubblicazione in oggetto potranno contribuire a migliorarla. Sono graditi commenti pertinenti alle informazioni contenute in questo manuale ed al modo in cui esse sono presentate. Si invita il lettore ad usare lo spazio sottostante citando, ove possibile, i riferimenti alla pagina ed al paragrafo.

Si prega di non utilizzare questo foglio per richiedere informazioni tecniche su sistemi, programmi o pubblicazioni e/o per richiedere informazioni di carattere generale.

Per tali esigenze si consiglia di rivolgersi al punto di vendita autorizzato o alla filiale IBM della propria zona oppure di chiamare il ″Supporto Clienti″ IBM al numero verde 167-017001.

I suggerimenti ed i commenti inviati potranno essere usati liberamente dall'IBM e dalla Selfin e diventeranno proprietà esclusiva delle stesse.

Commenti:

Si ringrazia per la collaborazione.

Per inviare i commenti è possibile utilizzare uno dei seguenti modi.

- v Spedire questo modulo all'indirizzo indicato sul retro.
- $\cdot$  Inviare un fax al numero:  $+39-081-660236$
- v Spedire una nota via email a: translationassurance@selfin.it

Se è gradita una risposta dalla Selfin, si prega di fornire le informazioni che seguono:

Nome Indirizzo

Società

Numero di telefono alla controllato di controllato di controllato di controllato di controllato di controllato

Indicandoci i Suoi dati, Lei avrà l'opportunità di ottenere dal responsabile del Servizio di Translation Assurance della Selfin S.p.A. le risposte ai quesiti o alle richieste di informazioni che vorrà sottoporci. I Suoi dati saranno trattati nel rispetto di quanto stabilito dalla legge 31 dicembre 1996, n.675 sulla "Tutela delle persone e di altri soggetti rispetto al trattamento di dati personali". I Suoi dati non saranno oggetto di comunicazione o di diffusione a terzi; essi saranno utilizzati "una tantum" e saranno conservati per il tempo strettamente necessario al loro utilizzo.

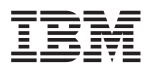

Selfin S.p.A. Translation Assurance

Via F. Giordani, 7

80122 NAPOLI

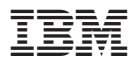

Numero programma: 5675-DB2 5697-F42

Printed in Denmark by IBM Danmark A/S

GC13-2904-01

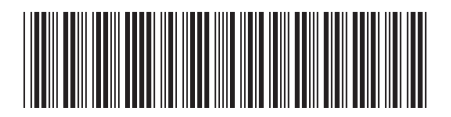